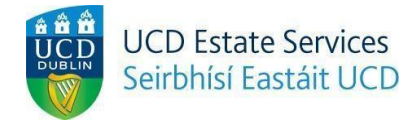

## **Report a Welfare Concern**

*Step 1.*

- Login to the Residences Portal at residences.ucd.ie

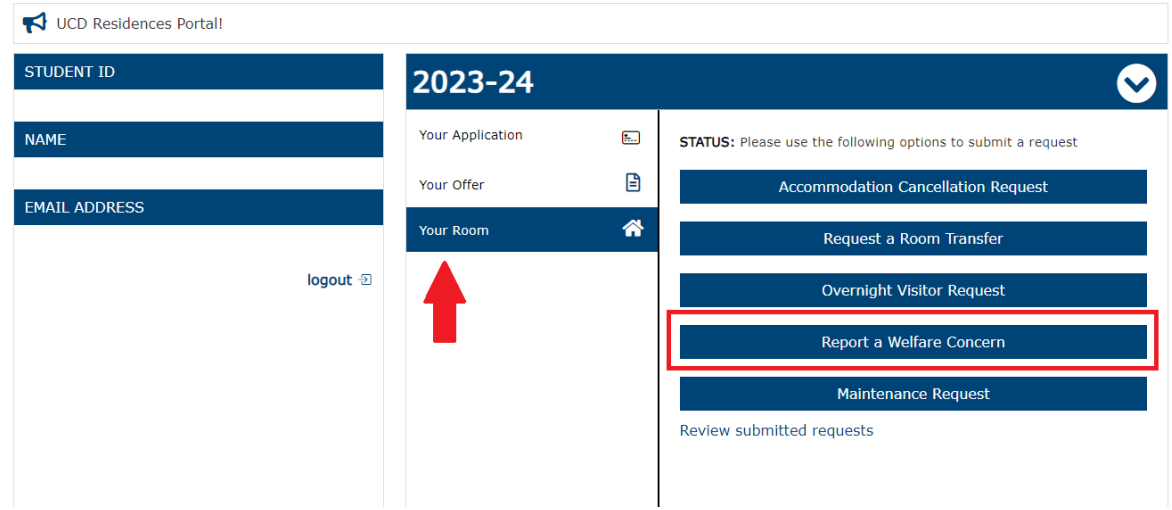

*Step 2.*

- Click on "Your Room"
- Choose "Report a Welfare Concern"

## Report a Welfare Concern

If you would like to contact us with a query, comment or issue please use the text box below. We will respond to you within 2 working days. If your query is urgent, please contact your residence reception.

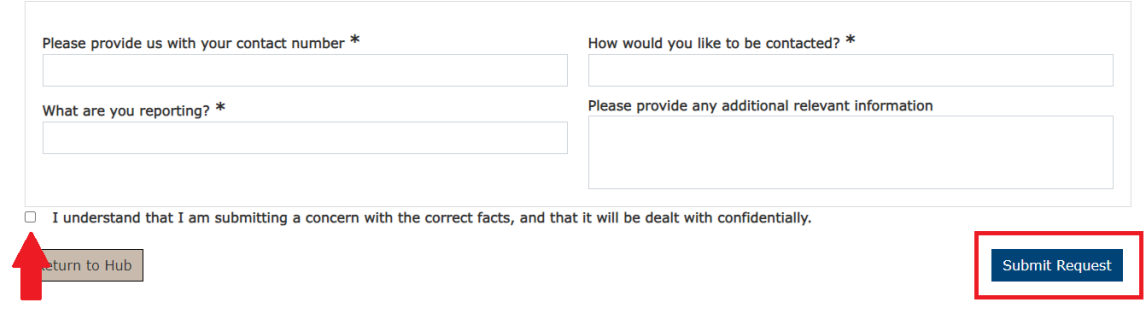

*Step 3.*

- Complete the necessary fields
- Tick the box confirming that you understand the process and click "Submit Request"